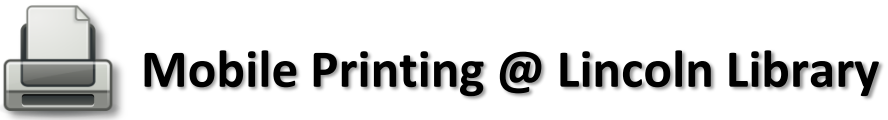

The Library provides mobile/wireless printing from computers, tablets and smartphones using the library WiFi or print jobs can be sent from home. There are three ways to send print jobs to the Library's printers:

- 1. Web Portal Method best use for printing documents, Websites, and photos
- 2. Email Address Method best use for printing emails and/or email attachments
- 3. Mobile App Method best use for printing photos and Websites

## **Printing Cost: 25¢ per black & white page; 50¢ per color page**

To pick up your document, go to a Print Release Terminal on the 2nd floor in the library within 24 hours. If not within 24 hours you will need to send your job again.

### **1. Web Portal Method**

You can print documents, photos or a webpage on a computer or mobile device using the Library's Web Portal at **[www.printeron.net/ll/library](http://www.printeron.net/ll/library)**

### **2. E-mail Address Method**

You can print documents, photos or emails by either forwarding an existing email or creating a new email with the document or photo you want printed attached to the desired printer email address below:

# **Black and White Printer - [ll-library-bw@printspots.com](mailto:ll-library-bw@printspots.com) – 25¢ per page Color Printer - [ll-library-color@printspots.com](mailto:ll-library-color@printspots.com) – 50¢ per page**

To print emails in the Library using Library's Wifi network, please use your email account such as Gmail, Yahoo Mail or Outlook to email a print job to the selected printer. Please ask a librarian for assistance.

### **3. Mobile App Method**

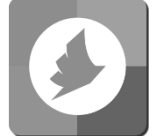

**PrinterOn app** is available for Android & iOS devices.

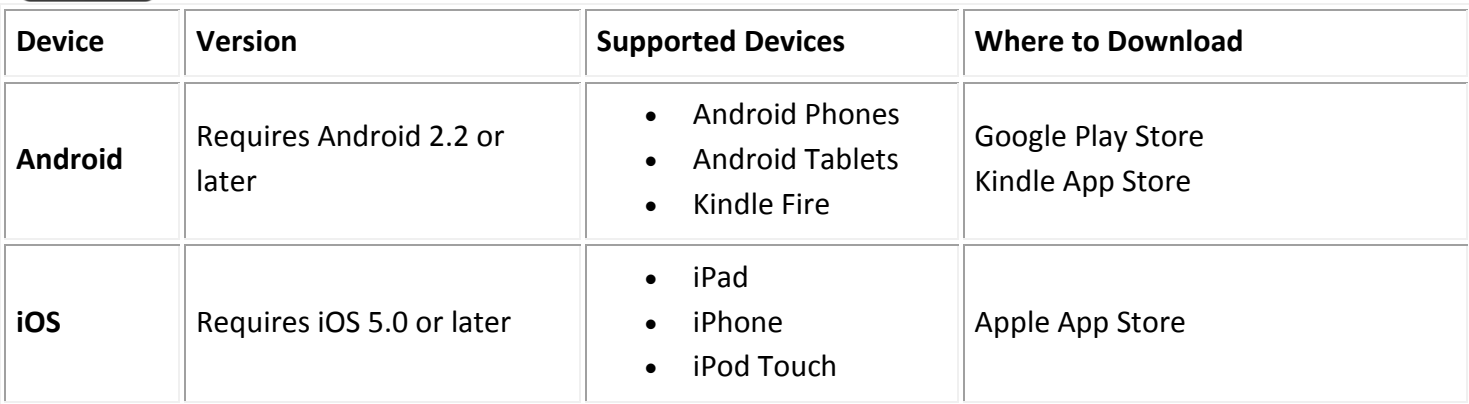

**Scan QR Codes using the PrinterOn app to save the Library printers**

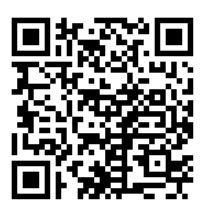

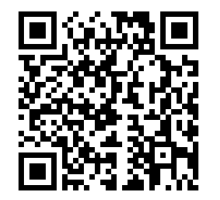

**Black & White Printer 25¢ per page**

**Color Printer 50¢ per page**

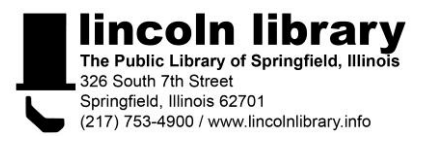